# **KV-Connect in der KV Baden-Württemberg**

INFORMATIONSBROSCHÜRE FÜR MITGLIEDER DER KV BADEN-WÜRTTEMBERG ZUR NUTZUNG VON KV-CONNECT-ANWENDUNGEN

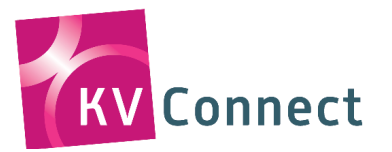

Alles Gute. **KVBW** Kassenärztliche Vereinigung Baden-Württemberg

# **Inhaltsverzeichnis**

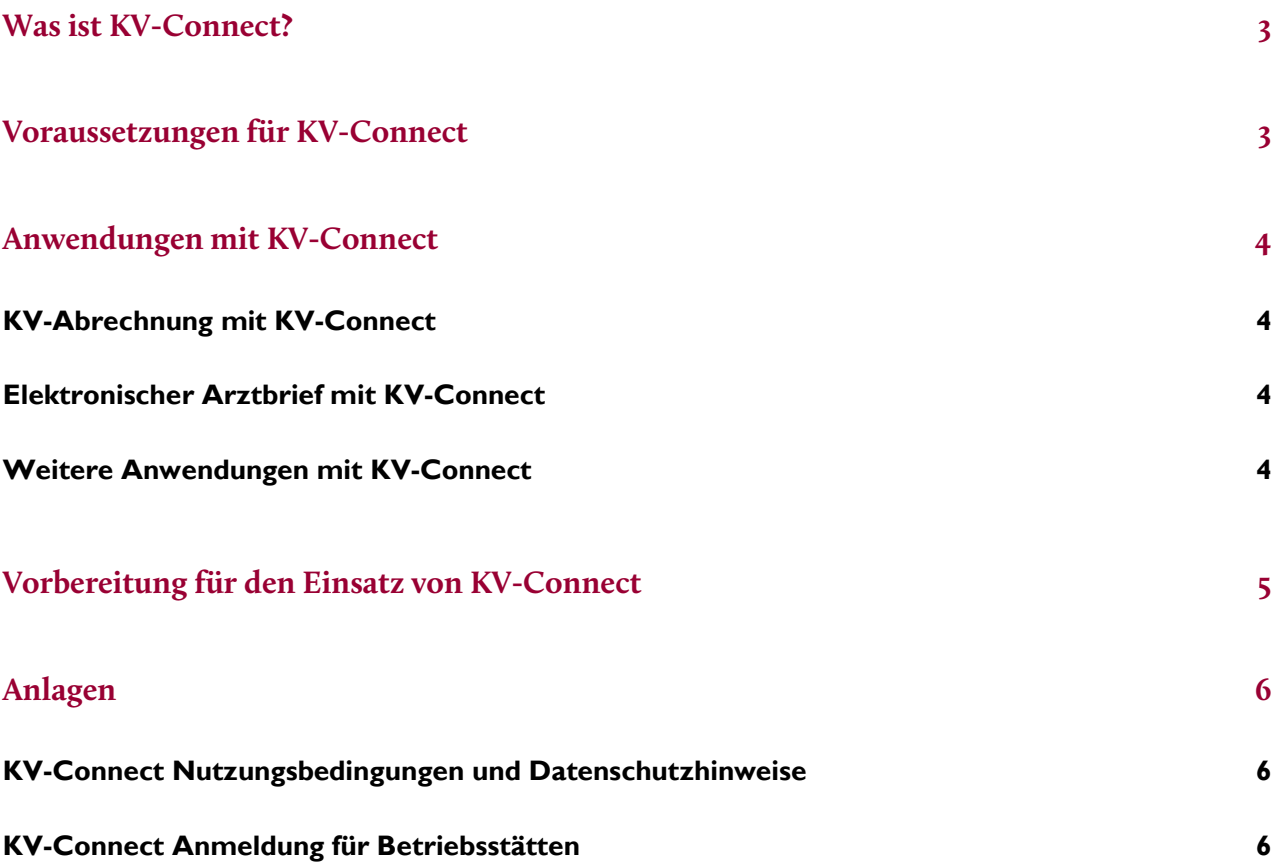

### **Was ist KV-Connect?**

KV-Connect ist ein Kommunikationsdienst für Ärzte im Sicheren Netz der KVen (SNK). KV-Connect ermöglicht – direkt aus dem jeweiligen PVS heraus – den sicheren Datenaustausch zwischen Ärzten, Psychotherapeuten, KVen und weiteren medizinischen Partnern, beispielsweise Krankenhäusern.

Technische Grundlage für diesen Kommunikationsweg ist das sichere Netz der KVen (SNK). In den teilnehmenden Praxen wird ein KV-SafeNet-Anschluss oder eine Anbindung an die Telematikinfrastruktur vorausgesetzt.

KV-Connect verschlüsselt die Daten direkt im PVS und baut einen Kommunikationskanal für den sicheren Datentransfer zwischen Praxis und KV auf. KV-Connect wird aktuellen Datenschutz- und Sicherheitsanforderungen gerecht.

Mit KV-Connect sind verschiedene Anwendungen möglich (wie zum Beispiel die 1-Click-Abrechnung oder der elektronische Arztbrief, vgl. Seite 4), die immer weiter ausgebaut werden.

Bitte fragen Sie direkt bei Ihrem PVS-Anbieter nach, welche Anwendungen unterstützt werden. Weitere Informationen zu KV-Connect sind auf der Webseite der KV Telematik GmbH zu finden: *https://www.kv-telematik.de*

#### **Voraussetzungen für KV-Connect**

Voraussetzungen für die Einrichtung von KV-Connect in Ihrer Praxis sind:

#### **KV-SafeNet oder eine Anbindung an die Telematikinfrastruktur**

In der Praxis ist eine KV-SafeNet-Anbindung oder eine Anbindung an die Telematikinfrastruktur vorhanden (vgl. Telematikinfrastruktur & E-Health unter: *https://www.kvbawue.de/ti/*).

#### **KBV-zugelassene Software**

Sie setzen eine von der KBV für KV-Connect zugelassene Software ein (vgl. *http://www.kbv.de/html/5614.php*).<sup>1</sup>

#### **KV-Connect-Zugangsdaten**

Die KV-Connect-Zugangsdaten können Sie bei der KV Baden-Württemberg beantragen. Dieser Service ist kostenlos. (Antragsformular: *https://www.kvbw-admin.de/api/download.php?id=1687*).

<sup>1</sup> Im Rahmen der Zulassung von Abrechnungssystemen bei der KBV ist die Realisierung der 1-Click-Abrechnung über KV-Connect Pflichtbestandteil. Zulassungsliste siehe *ftp://ftp.kbv.de/ita-update/Service-Informationen/Zulassungsverzeichnisse/KBV\_ITA\_SIEX\_Verzeichnis\_Zert\_Software.pdf*

# **Anwendungen mit KV-Connect**

#### **KV-Abrechnung mit KV-Connect**

Mit der 1-Click-Abrechnung können Sie direkt aus der Praxissoftware heraus Ihre Quartalsabrechnung an die KV Baden-Württemberg versenden.

#### **Elektronischer Arztbrief mit KV-Connect**

Neben der 1-Click-Abrechnung steht als weitere Anwendung in KV-Connect z. B. der elektronische Arztbrief (eArztbrief) zur Verfügung. Grundsätzlich bestimmt der Hersteller des jeweiligen Praxisverwaltungssystems den Funktionsumfang von KV-Connect. Viele Softwarehäuser haben den eArztbrief bereits umgesetzt oder sind gerade dabei, diesen in ihr PVS zu implementieren. Weitere Informationen erhalten Sie von Ihrem Anbieter. Im Rahmen eines Workshops haben die Anbieter die Interoperabilität des eArztbriefes bewiesen (vgl. *https://www.kv-telematik.de/news-und-presse/pressemitteilungen/pm-13112015/*).

#### **Weitere Anwendungen mit KV-Connect**

Als weitere Anwendungen stehen Ihnen z. B. DMP, DALE-UV, Koloskopie- und Hautkrebs-Dokumentation zur Verfügung.

Laufend kommen weitere Anwendungen hinzu. Eine aktuelle Übersicht aller verfügbaren Anwendungen inklusive dem Stand der Zertifizierung finden Sie auf der Homepage der KVTG unter: *https://www.kv-telematik.de/partner-und-softwarehaeuser/kv-connect-audit/audit-register/*.

Bitte fragen Sie direkt bei Ihrem PVS-Anbieter nach, welche Anwendungen für den Einsatz in der Praxis bereits zur Verfügung stehen.

## **Vorbereitung für den Einsatz von KV-Connect**

Überlegen Sie, welche Anwendungen Sie einsetzen möchten und klären Sie mit Ihrem Systemhaus ab, ob diese Anwendungen bereits zur Verfügung stehen. Fragen Sie nach, ob und ggf. in welcher Höhe Kosten entstehen.

#### **Zugang zum Sicheren Netz der KVen (SNK)**

Das SNK erreichen Sie entweder über einen KV-SafeNet-Anschluss oder über eine Anbindung an die Telematikinfrastruktur (TI). Dies bedeutet: Praxen erreichen die Anwendungen im SNK auch über den TI-Konnektor. Ein evtl. bereits vorhandener KV-SafeNet-Anschluss ist somit nicht mehr zwingend erforderlich.

Praxen, die heute das SNK nutzen und auf die TI umsteigen, können ihren KV-SafeNet-Anschluss mit einer Frist von sechs Monaten bei ihrem KV-SafeNet-Anbieter kündigen. So müssen sie nicht zwei Anschlüsse parallel betreiben und finanzieren.

Sind Ihnen einzelne Anwendungen im SNK besonders wichtig, empfiehlt es sich, bei Ihrem Anbieter nachzufragen, ob diese Anwendungen in Zukunft weiterhin über die TI erreichbar sein werden.

#### **KV-Connect-Zugangsdaten bei der KV Baden-Württemberg beantragen**

Bitte füllen Sie die *KV-Connect-Anmeldung für Betriebsstätten* vollständig aus und senden sie diese an die im Antragsformular angegebene Adresse. Bitte beachten Sie, dass das Antragsformular unbedingt im Original vorliegen muss.

Ihre KV-Connect-Zugangsdaten werden Ihnen durch die KV Baden-Württemberg kostenlos kurzfristig im Dokumentenarchiv des Mitgliederportals zur Verfügung gestellt. Wir benachrichtigen Sie per Post oder E-Mail, sobald Ihre Zugangsdaten im persönlich geschützten Bereich des Mitgliederportals zur Verfügung stehen.

Krankenhäuser bitten wir, sich vor der Beantragung mit uns in Verbindung zu setzen, um ggfs. den zentralen Empfang von Zugangsdaten für unterschiedliche Teilnehmer zu koordinieren. Die Zugangsdaten bestehen aus einem Ihnen zugewiesenen Benutzernamen, einem Passwort und einer Mailadresse.

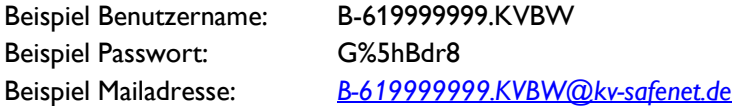

#### **Mit Softwarehaus in Verbindung setzen**

Sobald Sie die Zugangsdaten haben, klären Sie bitte das weitere Vorgehen bezüglich Installation oder Freischaltung der Anwendung mit Ihrem Softwarehaus.

#### **Installation von KV-Connect in Ihrer Praxis**

Bei erstmaliger Verwendung des Passwortes in Ihrer Praxisverwaltungssoftware werden Sie aufgefordert, das Passwort zu ändern und eine sechsstellige PIN-Nummer für den Mailversand zu vergeben. Bitte bewahren Sie diese Codes sorgfältig auf, da bei Verlust dieser Zugangsdaten eine aufwändige Neuregistrierung erforderlich ist.

# **Anlagen**

#### **KV-Connect Nutzungsbedingungen**

*https://www.kvbw-admin.de/api/download.php?id=2967*

#### **KV-Connect Datenschutzhinweise**

*https://www.kvbw-admin.de/api/download.php?id=2966*

#### **KV-Connect Anmeldung für Betriebsstätten**

*https://www.kvbw-admin.de/api/download.php?id=1687*